## Finish Button Not Working? [1]

February 9, 2015 by Carl Sorenson [2]

## **Problem**

You have filled in some prompts to run an m-Fin report but the Finish button does not work. It might pop-up a message saying you have not satisfied the required prompts (but it is wrong, you have). It might simply not do anything when you click it. There might be strange text next to it such as 'tb org tb pgm'. You are running Microsoft Internet Explorer (MSIE).

## Solution

Use MSIE's *Compatibility view*. While in Cognos, before you click on a report name, click *Tools > Compatibility View settings* and then the *Add* button. This should move cu.edu into the list of compatability view websites. Then click the close button.

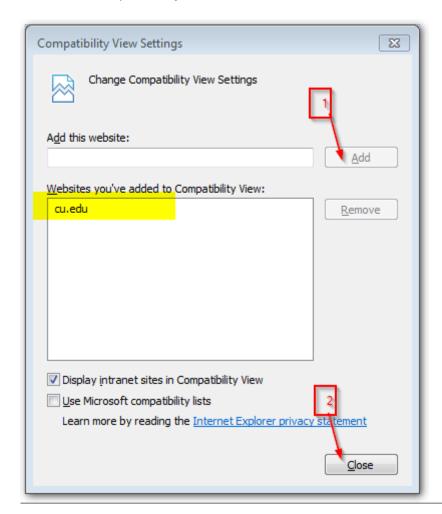

Source URL:https://www.cu.edu/blog/m-fin/finish-button-not-working

## Links

 $\hbox{[1] https://www.cu.edu/blog/m-fin/finish-button-not-working [2] https://www.cu.edu/blog/m-fin/author/1555}$